# **Tensorflow**

\_Seccia Ruggiero\_ PhD candidate in Operations Research ruggiero.seccia@uniroma1.it

Tensorflow is an open source library for numerical computations, developed by Google Brain Team. Why the name Tensor-flow? because it works considering the flow of tensors.

What is a tensor? Nothing more than a multidimensional array

- 1D: a vector
- 2D: a matrix
- 3D: a tensor (also more than 3D)

Tensorflow is based on the implementation of a computational Graph

A computational graph is a directed graph where nodes correspond to **operations** or variables. Every node in the graph defines a function of the variables.

Let's see an example. The operation  $Ax + b$  can be modeled through a computational graph as follows:

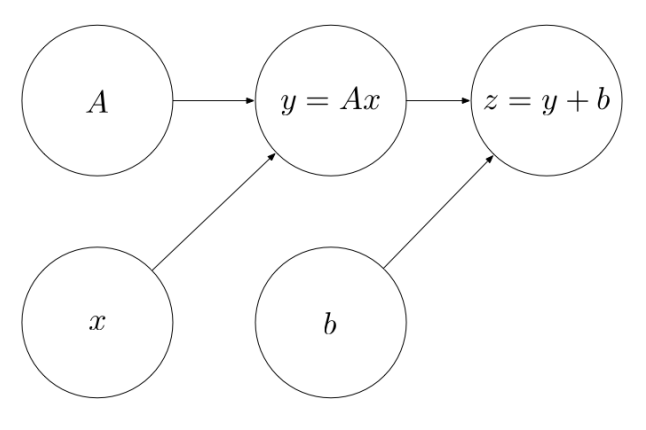

Advantages of using a computational graph?

- Automatic differentiation: derivatives are automatically calculated, you do not need to write the closed formula (particularly useful when the objective function becomes very difficult and nested)
- Save computations (run only part of the graph that lead to the values you want)
- Facilitate distributed computations, spread the work across multiple CPUs, GPUs, or devices

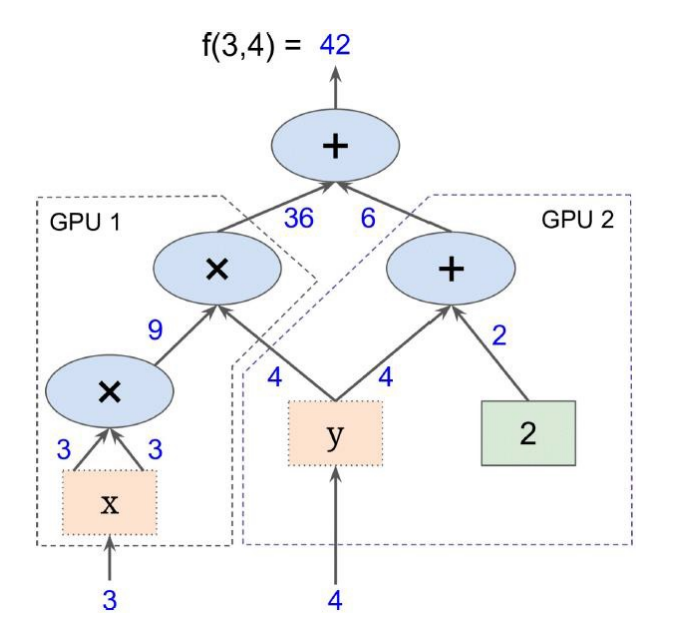

Tensorflow works in two stages:

- Create the graph: define all the computations of the graph
- Run a Session to execute the command: run the part of the graph you need

## Basic of Tensorflow

In [1]:

**import tensorflow as tf** tf.\_\_version\_\_

Out[1]:

'1.11.0'

Tensorflow works with three main types of objects:

- constants
- Variables
- placeholders

### **Constants**

To create a constant we can use tf.constant()

```
In [2]:
```

```
a = tf.contrib()
```
What do we get if we ask to print a?

```
In [3]:
```
print(a)

```
Tensor("Const:0", shape=(), dtype=int32)
```
It prints the object. As I told you before, Tensorflow needs two stages:

- definition of the graph
- running of the part we are interested in

To obtain the value we need to run a session

In [4]:

```
with tf.Session() as sess:
     print(sess.run(a))
```
5

```
Let's compute something more difficult: x = a + b
```
In [5]:

```
#definition of the graph
a = tf.contrib()b = tf.contribx=tf.add(a,b)
#run the session
with tf.Session() as sess:
    print(sess.run(x))
```
8

Other simple operations in Tensorflow are:

#### **Tensorflow Operations**

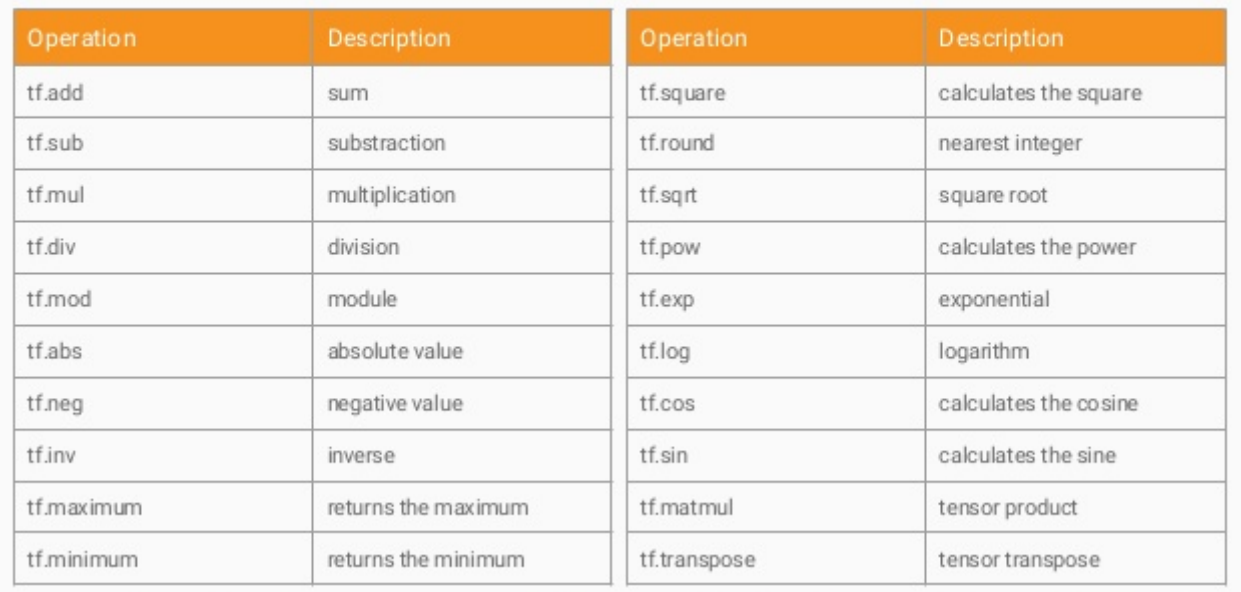

For more advanced operations, have a look [here \(https://www.tensorflow.org/api\\_docs/python/tf/math\)](https://www.tensorflow.org/api_docs/python/tf/math)

You can also define tensors of zeros/ones/from probability distributions etc...

In [6]:

```
a=tf.zeros([2,2])
b=tf.ones([3,3])
c=tf.random_normal([3,3])
with tf.Session() as sess:
     print('a',sess.run(a))
     print('b',sess.run(b))
     print('c',sess.run(c))
a [[0. 0.]
  [0. 0.]]
b [[1. 1. 1.]
 [1. 1. 1.][1. 1. 1.]c [[ 0.4165901 0.62163204 -1.3165778 ]
  [ 0.2636855 -0.6549473 1.1168449 ]
  [-0.28966084 0.69227797 0.41397953]]
```
### Variables

Variables are the numerical part of the graph that may change during the computations. Variables have their own class, that is why we need the the capital c to create them

In [7]:

```
a = tf.Variable(2, name="scalar")
b = tf.Variable([2,2], name="vector")c = tf.Variable([[2,2],[2,2]], name="matrix")
```
When working with variables, we need to *initialize them* before running

In [8]:

```
with tf.Session() as sess:
     #initialize all the variables
     sess.run(tf.global_variables_initializer())
     #print the variable
     print(a)
```
<tf.Variable 'scalar:0' shape=() dtype=int32\_ref>

print(a) does not return the value of a.

If we want to obtain the value of a Variable we need to use the eval() method

In [9]:

```
init = tf.global_variables_initializer()
with tf.Session() as sess:
     #initialize all the variables
     sess.run(init)
     #print the value of a
     print(a.eval())
```
2

### Placeholder

Values we do not know when we create the graph. In a ML application a placeholder may represent the dataset  $\{X,y\}$ 

Suppose we want to evaluate

$$
w^T x = \begin{bmatrix} 5 \\ 5 \\ 5 \end{bmatrix}^T \begin{bmatrix} x_1 \\ x_2 \\ x_3 \end{bmatrix}
$$

but we do not know *a-priori* the values of  $x$ .

We can rely on placeholders!

In [10]:

```
w = tf.contrib() = to (f5.0, 5.0, 5.0)x = tf.placeholder(tf.float32, shape=[3]) #specify the shape of the placeholder
w_x = tf.tensordot(x, w, axes=1) #dot product, like np.dot()
```
Now, if  $x=[1,2,3]$  we can feed values to placeholders by passing them  $\mathbf a$ s a dictionary

```
In [11]:
```

```
with tf.Session() as sess:
    print(sess.run(w_x, {x : [1, 2, 3]}))
```
#### 30.0

Note that when running something depending on the placeholder, we need to specify the values of the placeholder

if  $x=[10,20,30]$  we just need to change the values in the dictionary

In [12]:

```
with tf.Session() as sess:
     print(sess.run(w_x, {x : [10, 20, 30]}))
```
After having seen the basics of Tensorflow, we can create our first model!

# A Multinomial regression model

A multinomial regression is a regression problem where the output is a categorical variable with more than two possible labels (  $K$  labels)

Example: Given some pictures of handwritten digits, I want to predict the number drawn in each picture (  $0, 1, \ldots, 9$ ) (in this case  $K = 10$ )

Given an instance  $X^p$ , first we apply the usual transofrmation  $w^T x + b$  and then we apply the <u>softmax</u> <u>(https://deepnotes.io/softmax-crossentropy)</u> operator  $\sigma$  which takes in input a vector  $z^p \in R^K$  and returns a new vector  $y^p \in R^K$  such that

$$
y_k^p \geq 0 \qquad \sum_{k=1}^K y_k^p = 1
$$

Each component  $y_k^p \in (0,1)$  represents the probability of the instance  $X^p$  of belonging to the class  $k.$  The predicted class of  $X^p$  will be the class with the highest probability

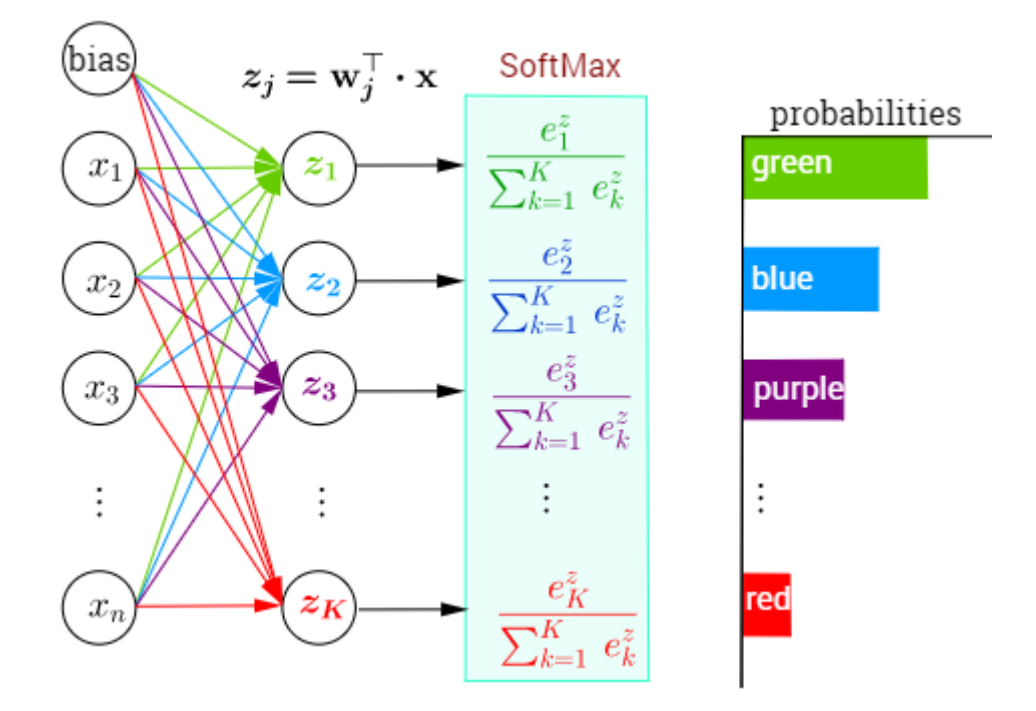

Let's create training and test set

In [14]:

```
import pandas as pd
import numpy as np
train=pd.read_csv('MNIST_Train.csv',header=None, sep= ' ')
test=pd.read_csv('MNIST_Test.csv',header=None, sep= ' ')
#dumb operations to obtain the dataset
X_train=np.array(train.iloc[:,1:-1])
y_train=np.array(train.iloc[:,0])
X_test=np.array(train.iloc[:,1:-1])
y test=np.array(train.iloc[:,0])
n sample, n features = X train.shape
num_classes=10
```
Let's have a look at our beatiful pics

In [15]:

```
import matplotlib.pyplot as plt
fig, axes = plt.subplots(2, 2)
fig.subplots adjust(hspace=0.4, wspace=0.4)
for i, ax in enumerate(axes.flat):
    ax.imshow(X train[i].reshape([16,16]), cmap='binary')
plt.show()
```
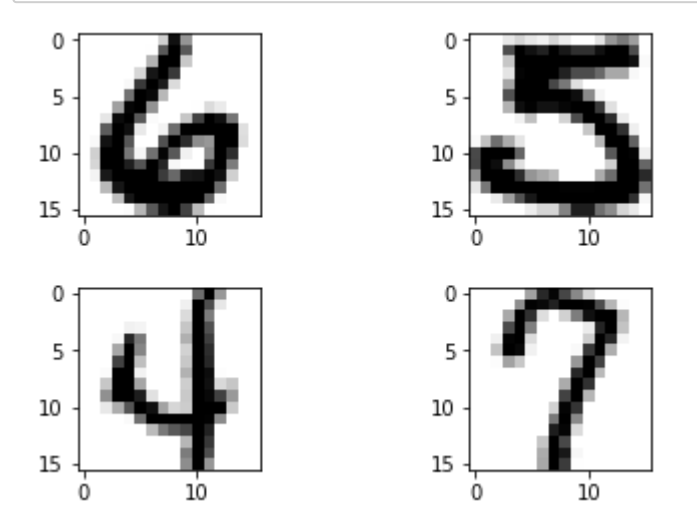

Since the softmax operator returns a probability for each class, we need to encode our data:  $y = 3 \rightarrow y_{encoded} = [0, 0, 0, 1, 0, 0, 0, 0, 0, 0, 0, 0]$ 

In [16]:

```
from sklearn.preprocessing import LabelBinarizer
enc = LabelBinarizer()
y_train_encoded = enc.fit_transform(y_train)
y_test_encoded = enc.fit_transform(y_test)
```

```
# let's see the encoding
print(y_train[0:3])
print(y_train_encoded[0:3])
```

```
[6. 5. 4.]
[[0 0 0 0 0 0 1 0 0 0]
  [0 0 0 0 0 1 0 0 0 0]
 [0 0 0 0 1 0 0 0 0 0]]
```
## 1) Definition of the graph

• Define the placeholders (how we will pass data for training the model)

In [18]:

```
x = tf.placeholder(tf.float32, [None, n_features])
y_true = tf.placeholder(tf.float32, [None, num_classes])
y_true_cls = tf.placeholder(tf.int64, [None])
```
Note that we have not specified the number of rows of the input. None means that the dimension may change, it is not fixed! (indeed we will use the same placeholders for both training and test and they have different number of rows/samples)

• Define the **variables**:

 $w \in R^{256 \times 10} \qquad b \in R^{10}$ 

In [19]:

```
weights = tf.Variable(tf.random normal([n_features, num classes]))biases = tf.Variable(tf.zeros([num_classes]))
```
We have 2660 variables in our model

• Define the model:

In [20]:

```
logits = tf.matmul(x, weights) + biases
```
• Define the **objective function** we want to minimize through the croosentropy (https://mlcheatsheet.readthedocs.io/en/latest/loss\_functions.html)

(Note we did not define the softmax operator because the tf.nn.softmax\_cross\_entropy\_with\_logits\_v2 function already does it for us)

In [21]:

```
cross entropy = tf.nn.softmax cross entropy with logits v2(logits=logits, labels=y_true)
```
cost = tf.reduce\_mean(cross\_entropy) *#evaluate the mean of the loss*

• Define the optimizer:

#### In [22]:

optimizer = tf.train.GradientDescentOptimizer(learning\_rate=0.5).minimize(cost)

• To check the model's ability to generalize, we define also the **accuracy** (which will not be used to train the model but only to check its performance on the test set)

In [23]:

```
y_pred = tf.nn.softmax(logits) #here we need to define the softmax operator
y_pred_cls = tf.argmax(y_pred, axis=1) #get the higher value
correct_prediction = tf.equal(y_pred_cls, y_true_cls) #check if we predicted correctly
accuracy = tf.reduce_mean(tf.cast(correct_prediction, tf.float32)) #evaluate the accura
cy
```
We can define a-priori the placeholder we will use to check the accuracy on the test set

In [24]:

```
feed\_dict\_test = {x: X\_test,} y_true: y_test_encoded,
                    y_true_cls: y_test}
```
In order to make the code cleaner, we can define the *optimize* function which runs *numiter* iterations of the optimizer

In [25]:

```
def optimize(num_iter,batch_size=100):
     ''' Performs num_iter of Stochastic Gradient Descent steps 
     on the batch_size defined in input '''
     for i in range(num_iter):
         #at each iteration we select a minibatch
        index=np.random.choice(X train.shape[0],batch size)
        x batch, y true batch= X train[index,:],y train encoded[index]
         # Put the minibatch into a dictionary
         feed_dict_train = {x: x_batch, y_true: y_true_batch}
         #run the optimizer
        sess.run(optimizer, feed dict=feed dict train)
```
## 2) Running the graph

In [26]:

```
num_iter=100
with tf.Session() as sess:
     sess.run(tf.global_variables_initializer())
    for k in range(25):
         print('Accuracy after ', (k+1)*num_iter , 'iterations: {0:.1%}' .format(sess.ru
n(accuracy, feed dict=feed dict test)))
         optimize(num_iter)
```

```
Accuracy after 100 iterations: 8.5%
Accuracy after 200 iterations: 86.8%
Accuracy after 300 iterations: 89.8%
Accuracy after 400 iterations: 91.9%
Accuracy after 500 iterations: 93.0%
Accuracy after 600 iterations: 93.1%
Accuracy after 700 iterations: 94.1%
Accuracy after 800 iterations: 94.4%
Accuracy after 900 iterations: 94.7%
Accuracy after 1000 iterations: 94.1%
Accuracy after 1100 iterations: 94.5%
Accuracy after 1200 iterations: 95.0%
Accuracy after 1300 iterations: 95.3%
Accuracy after 1400 iterations: 95.5%
Accuracy after 1500 iterations: 95.9%
Accuracy after 1600 iterations: 95.9%
Accuracy after 1700 iterations: 95.6%
Accuracy after 1800 iterations: 95.8%
Accuracy after 1900 iterations: 95.9%
Accuracy after 2000 iterations: 96.5%
Accuracy after 2100 iterations: 96.4%
Accuracy after 2200 iterations: 96.6%
Accuracy after 2300 iterations: 96.7%
Accuracy after 2400 iterations: 96.8%
Accuracy after 2500 iterations: 96.8%
```
Tensorflow is not exactly straightforward. Let's see an high level library which allow us to exploit the power of Tensorflow without sinking in graph computations.

# Keras

Keras is an open source library focused on Deep Neural Networks models. Its application is extremely easy and in a couple of lines we can build a **Deep** network.

In [27]:

```
from keras.models import Sequential
from keras.layers import Dense, Dropout, Activation, Flatten
from keras.layers import Convolution2D, MaxPooling2D
```
Using TensorFlow backend.

We will define a Deep Network for the classification problem of above.

Let's define the model:

Since we are working with Feedforward networks, let's create the object (a sequential NN) and then add layers:

In [28]:

```
# create model
model = Sequential()#let's add a layer with 256 neurons and the sigmoid as activation function
# a Dense layer is a classical fully connected layer 
model.add(Dense(200, input_dim=256, kernel_initializer='normal', activation='sigmoid'))
#the last layer has many output as the classes we want to distinguish
model.add(Dense(num_classes, kernel_initializer='normal', activation='softmax'))
```
After haveing built the model we need to define what we want to minimize, the loss, and how, the optimizer.

In [29]:

```
# Compile model
model.compile(loss='categorical crossentropy', optimizer='adam', metrics=['accuracy'])
```
Similarly to what we did with Sklearn, we can now fit the model on the training set

model.fit(X\_train, y\_train\_encoded, epochs=30, batch\_size=200)

Epoch 1/30 7291/7291 [==============================] - 1s 129us/step - loss: 1.6205 - acc: 0.5463 Epoch 2/30 7291/7291 [==============================] - 0s 44us/step - loss: 0.7981 acc: 0.8563 Epoch 3/30 7291/7291 [==============================] - 0s 47us/step - loss: 0.4816 acc: 0.9039 Epoch 4/30 7291/7291 [==============================] - 0s 43us/step - loss: 0.3495 acc: 0.9251 Epoch 5/30 7291/7291 [==============================] - 0s 43us/step - loss: 0.2841 acc: 0.9331 Epoch 6/30 7291/7291 [==============================] - 0s 44us/step - loss: 0.2450 acc: 0.9394 Epoch 7/30 7291/7291 [==============================] - 0s 42us/step - loss: 0.2180 acc: 0.9458 Epoch 8/30 7291/7291 [==============================] - 0s 44us/step - loss: 0.1980 acc: 0.9498 Epoch 9/30 7291/7291 [==============================] - 0s 44us/step - loss: 0.1829 acc: 0.9546 Epoch 10/30 7291/7291 [==============================] - 0s 44us/step - loss: 0.1715 acc: 0.9573 Epoch 11/30 7291/7291 [==============================] - 0s 42us/step - loss: 0.1604 acc: 0.9590 Epoch 12/30 7291/7291 [==============================] - 0s 42us/step - loss: 0.1508 acc: 0.9627 Epoch 13/30 7291/7291 [==============================] - 0s 43us/step - loss: 0.1430 acc: 0.9634 Epoch 14/30 7291/7291 [==============================] - 0s 43us/step - loss: 0.1371 acc: 0.9645 Epoch 15/30 7291/7291 [==============================] - 0s 43us/step - loss: 0.1287 acc: 0.9680 Epoch 16/30 7291/7291 [==============================] - 0s 44us/step - loss: 0.1235 acc: 0.9697 Epoch 17/30 7291/7291 [==============================] - 0s 42us/step - loss: 0.1173 acc: 0.9704 Epoch 18/30 7291/7291 [==============================] - 0s 43us/step - loss: 0.1129 acc: 0.9716 Epoch 19/30 7291/7291 [==============================] - 0s 43us/step - loss: 0.1066 acc: 0.9735 Epoch 20/30 7291/7291 [==============================] - 0s 43us/step - loss: 0.1023 acc: 0.9756 Epoch 21/30

7291/7291 [==============================] - 0s 47us/step - loss: 0.0985 acc: 0.9763 Epoch 22/30 7291/7291 [==============================] - 0s 46us/step - loss: 0.0941 acc: 0.9772 Epoch 23/30 7291/7291 [==============================] - 0s 44us/step - loss: 0.0898 acc: 0.9785 Epoch 24/30 7291/7291 [==============================] - 0s 43us/step - loss: 0.0861 acc: 0.9796 Epoch 25/30 7291/7291 [==============================] - 0s 42us/step - loss: 0.0832 acc: 0.9805 Epoch 26/30 7291/7291 [==============================] - 0s 43us/step - loss: 0.0794 acc: 0.9818 Epoch 27/30 7291/7291 [==============================] - 0s 42us/step - loss: 0.0760 acc: 0.9833 Epoch 28/30 7291/7291 [==============================] - 0s 43us/step - loss: 0.0727 acc: 0.9831 Epoch 29/30 7291/7291 [==============================] - 0s 43us/step - loss: 0.0707 acc: 0.9834 Epoch 30/30 7291/7291 [==============================] - 0s 42us/step - loss: 0.0673 acc: 0.9845

Out[30]:

<keras.callbacks.History at 0x1ffebab5ac8>

And then check its performance on the test set

In [31]:

```
# Final evaluation of the model
scores = model.evaluate(X_test, y_test_encoded, verbose=0)
print("Baseline Error: %.2f%%" % (100-scores[1]*100))
```
Baseline Error: 1.39%